# Don't be afraid of change

IBM IMS Configuration Manager for z/OS

James Martin Session A08 Tuesday, 17 March 2015

IMS Technical Symposium 2015

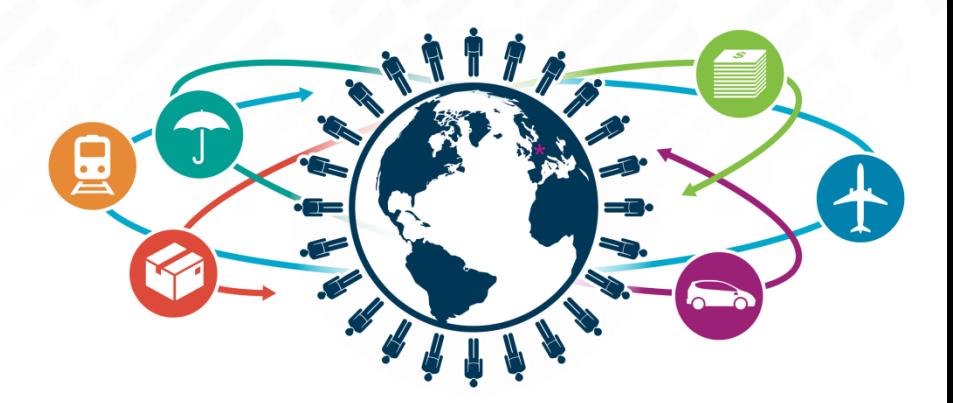

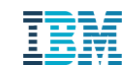

#### Please Note

- IBM's statements regarding its plans, directions, and intent are subject to change or withdrawal without notice at IBM's sole discretion.
- Information regarding potential future products is intended to outline our general product direction and it should not be relied on in making a purchasing decision.
- The information mentioned regarding potential future products is not a commitment, promise, or legal obligation to deliver any material, code or functionality. Information about potential future products may not be incorporated into any contract.
- The development, release, and timing of any future features or functionality described for our products remains at our sole discretion.

Performance is based on measurements and projections using standard IBM benchmarks in a controlled environment. The actual throughput or performance that any user will experience will vary depending upon many factors, including considerations such as the amount of multiprogramming in the user's job stream, the I/O configuration, the storage configuration, and the workload processed. Therefore, no assurance can be given that an individual user will achieve results similar to those stated here.

2

### **Overview**

- IMS is continuously introducing new features that help improve access and responsiveness:
	- Transition to a GENless environment: DRD, repository, Catalog
	- Command-based administration
	- Open database access
- Collectively, these improvements help you make changes to IMS rapidly, effectively and provide unparalleled options for application developers
- But how well positioned are you to leverage these opportunities?

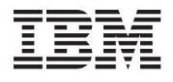

#### **Fears**

- Inertia: the cost of change verses the benefit realized from that change
- Uncertainty: Poorly understood in-house processes combined with fear of your IMS environment
- Reality: the need to balance agility with reliability, auditability, and compliance

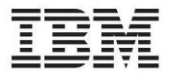

## **Solution**

- IMS CM helps you realize the potential benefit of new IMS capabilities quickly and easily
- *The result is not another set of in-house customizations*
- Instead, you get an IBM-supported enterprisegrade solution for managing MODBLKS resources and IMS parameters that:
	- Transparently evolves as IMS evolves
	- Provides the necessary audits, controls, and documentation

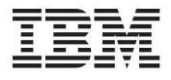

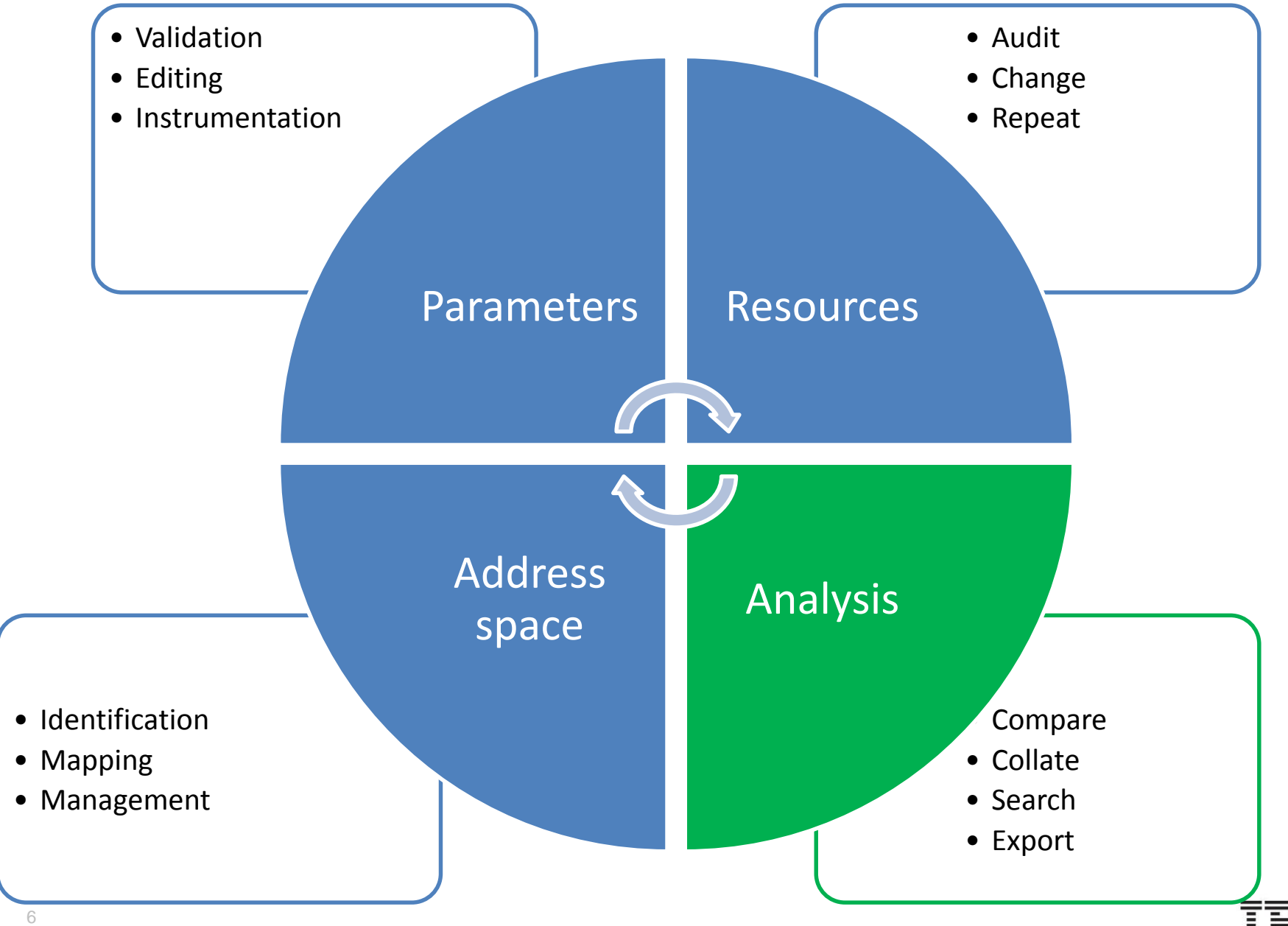

#### **Auto discovery of IMS Systems**

7

• IMS Configuration maps an entire IMS topology in seconds

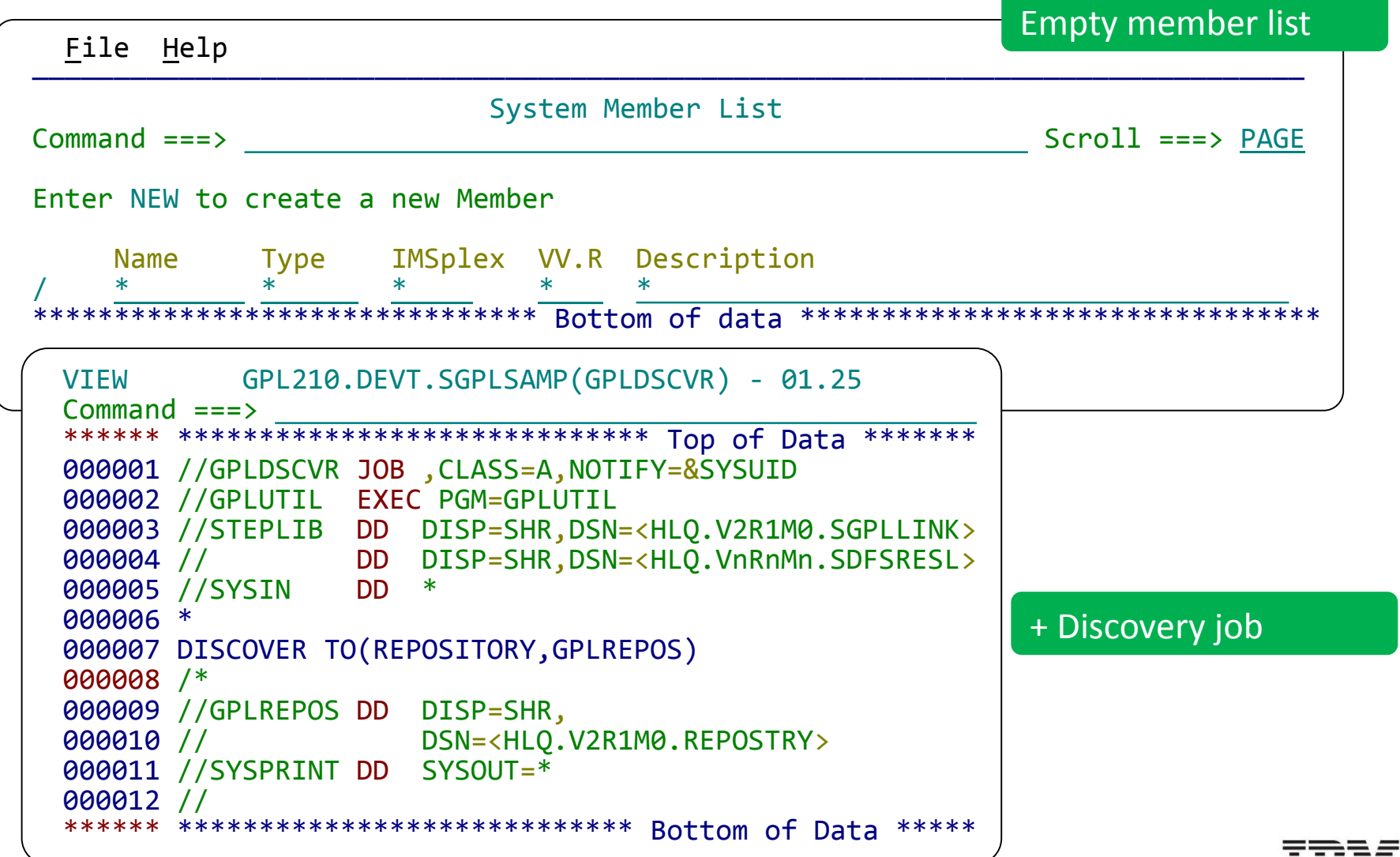

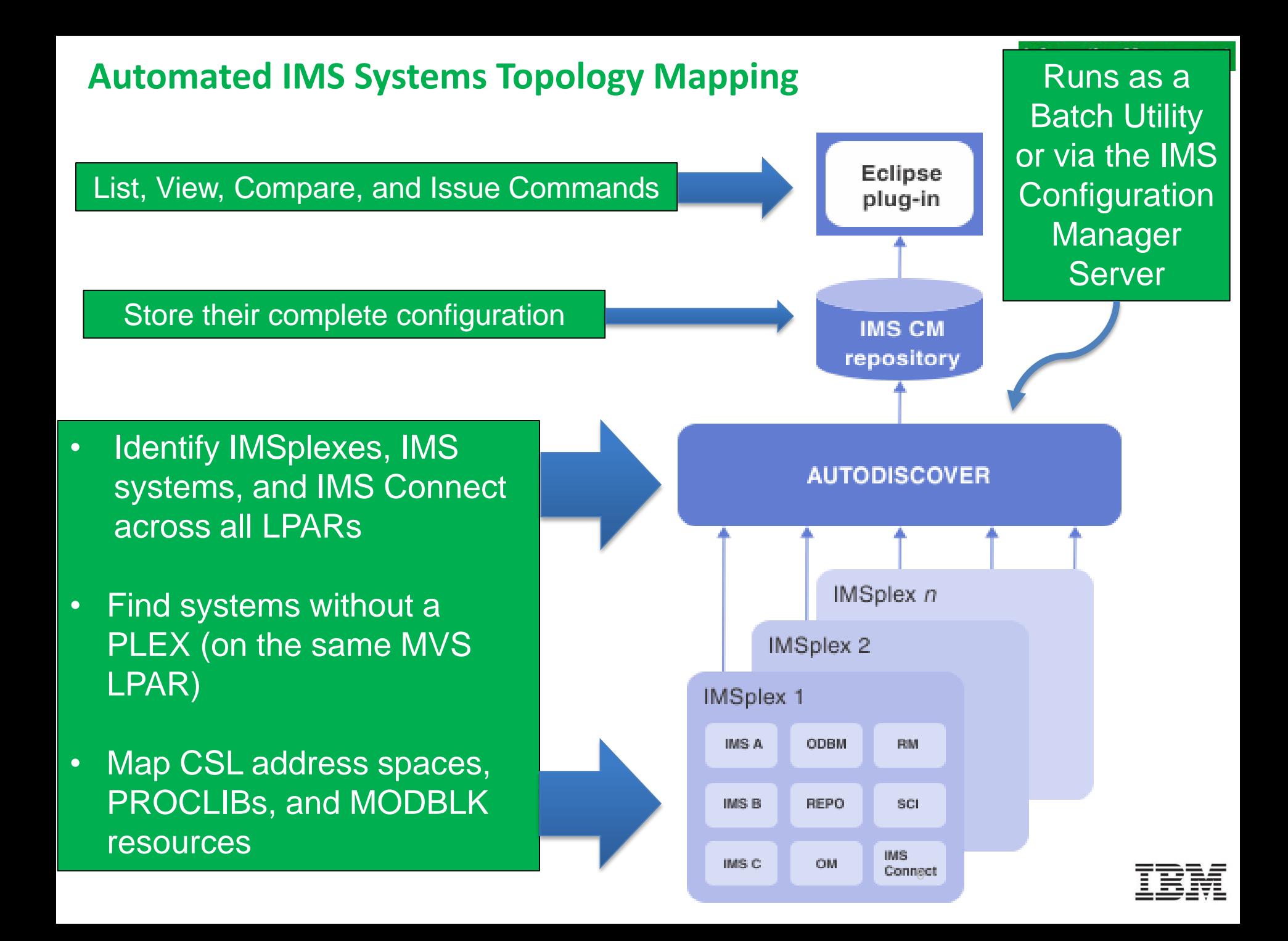

#### **Complete IMS topology**

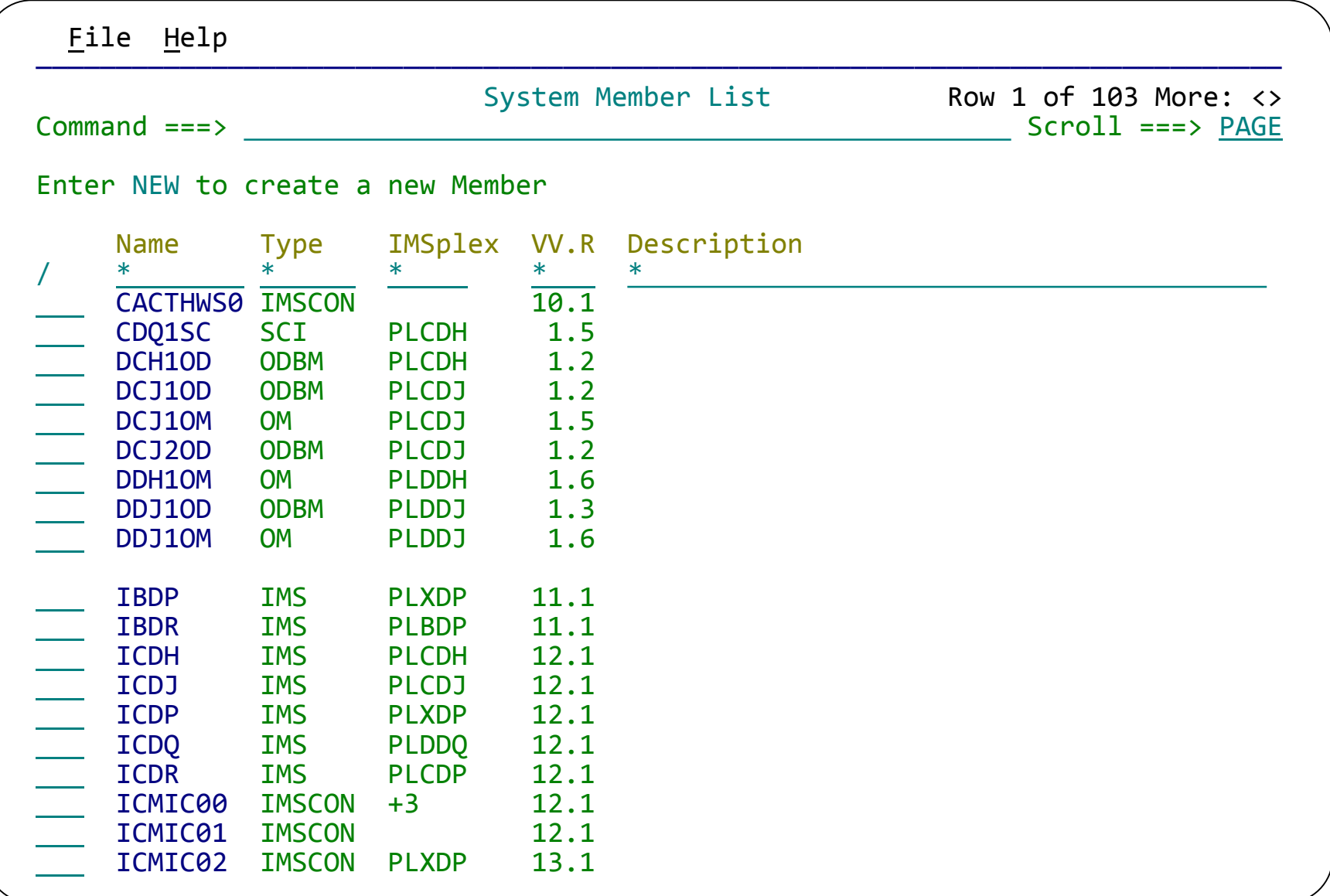

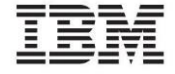

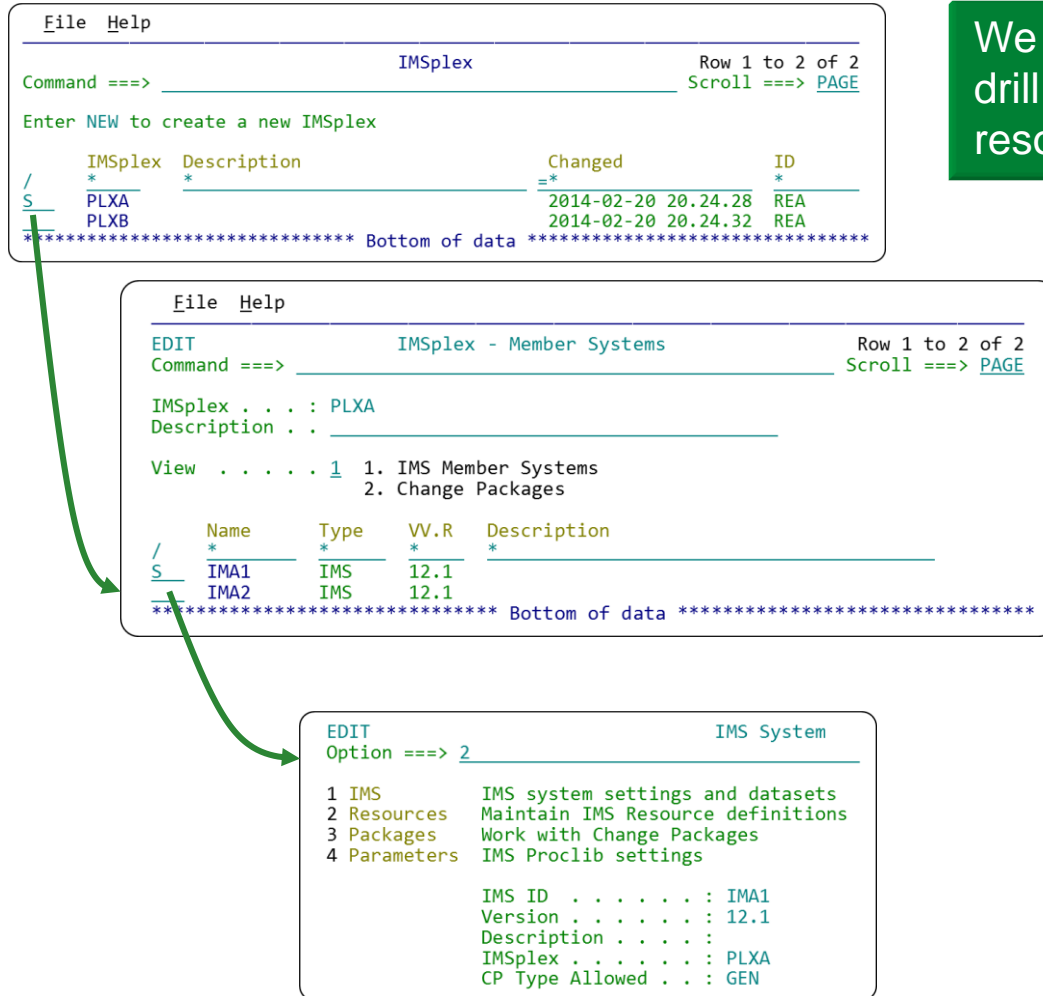

Ve can browse through the PLEX and rill down to systems and their esources

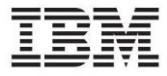

# Example: DRD

- DRD offers a more modern approach to application development and management
- Reduces the need for performing an IMSGEN
- More flexible and immediate than an online change
- But there are processes, controls, structures, and dependencies that have developed over years?
- IMS Configuration Manager adds structure to the DRD process.
	- Maintain your processes but gain the benefits of DRD
	- Add a layer of audit and control that allows you to open up the process to developers
	- Automation and reversibility of change process

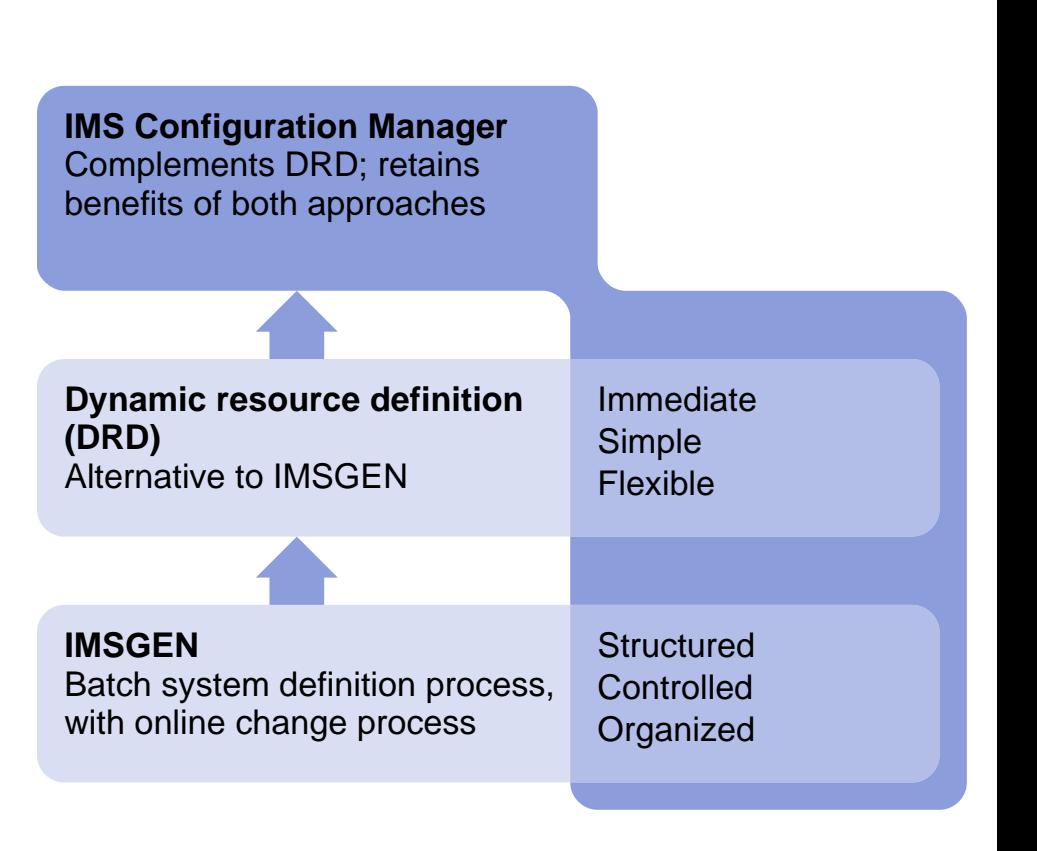

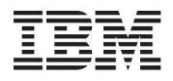

#### **ICM Processes: updating resources**

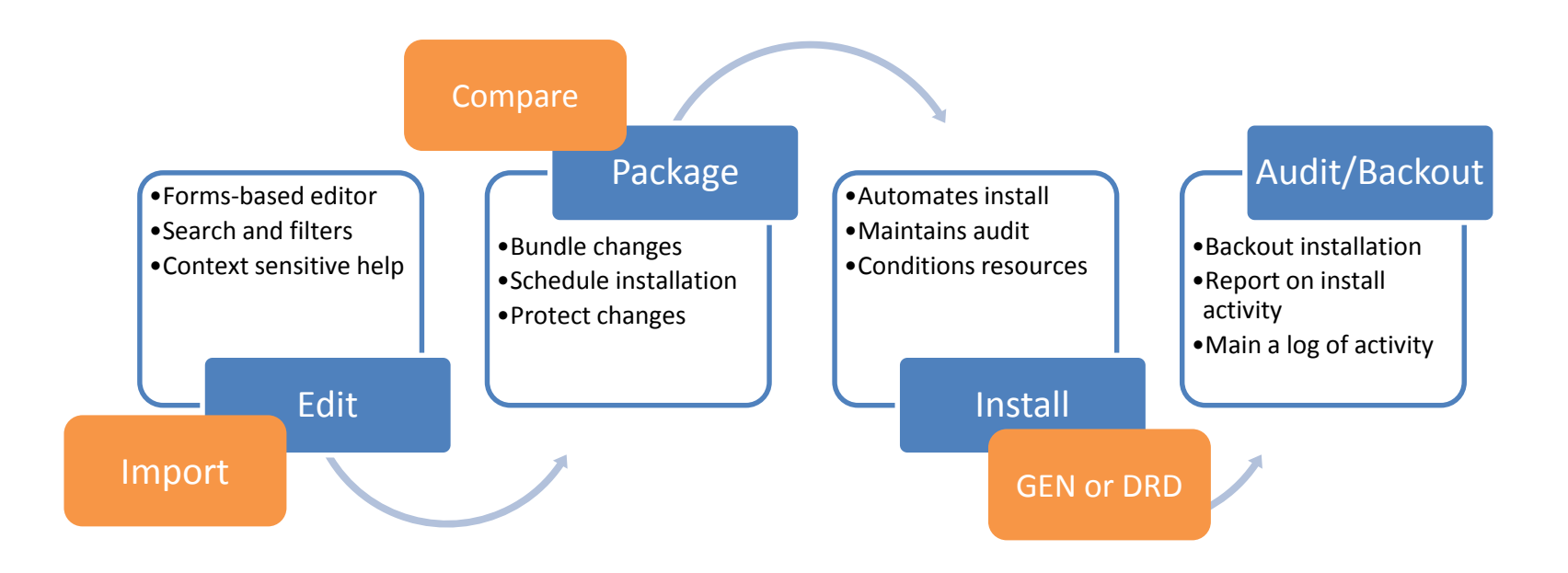

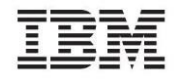

## Structure your process

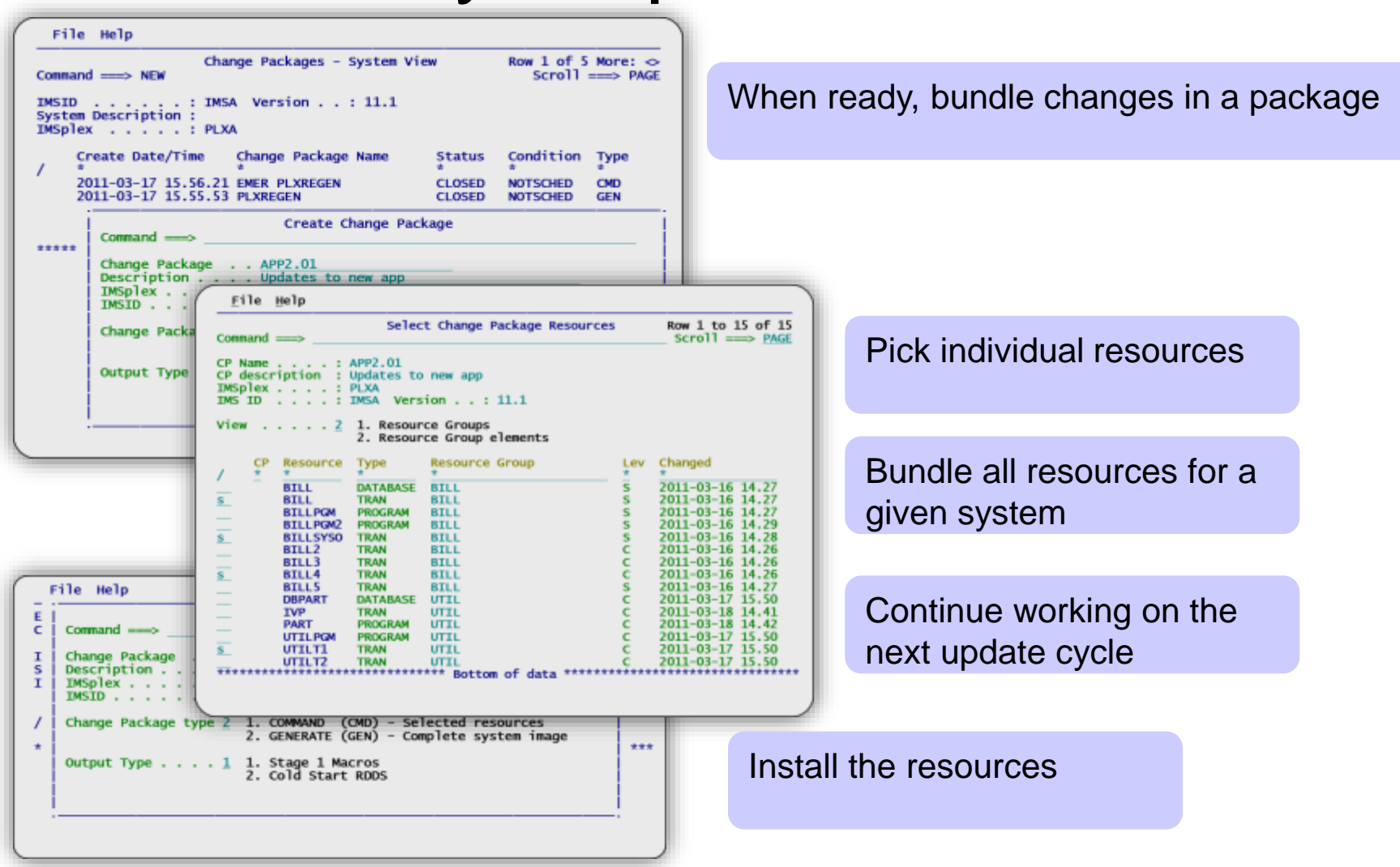

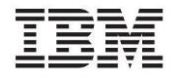

## **IMS Configuration Manager resource installer**

- The installer provides enhanced services on top of the IMS type-2 command interface
- Automatically determines optimum method of install
- Rollback option
- Full-logging of install activity
- Builds and records system image

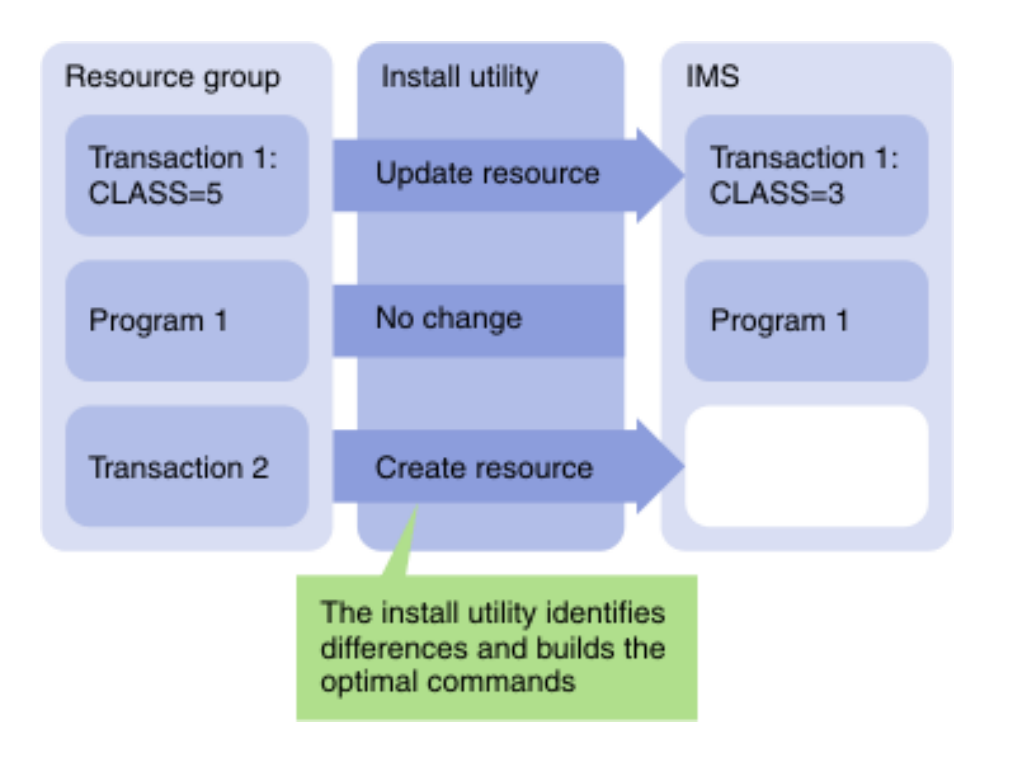

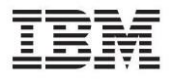

#### **Resource updates can also be received in batch in the form of stage 1 source**

Receives stage 1 Analyzes for differences Builds change packages

File Edit Edit\_Settings Menu Utilities Compilers Test Help **VIEW** IMPOT00.GPL.WORKSHOP.JCLUTIL(TAKEUS10) - 01.08 Columns 00001 00072  $Common = = = >$  $Scroll ==> PAGE$ COMPARE + 000038 000039 INPUT1(RG('IMPOT21 BASE') + 000040  $IMSID(ICDP) +$ 000041 DDNAME(REPOSITORY, OUTREPOS)), + INPUT2(RG('EMPTY RG') + 000042 DDNAME(REPOSITORY, OUTREPOS)), + 000043 000044 UPDCP(NAME('IMPOT21 Updates APP A') + 000045 IMSID(ICDP) + MATCH(INPUT1) + 000046 000047 NOMATCH(INPUT1(CREATE\_RES), INPUT2(DELETE\_RES)) + 000048 UPDREPOS(INPUT1)) 000049 /\* 000050 // \*\*\*\*\*\*\*\*\*\*\*\*\*\*\*\*\*\*\* Bottom of Data \*\*\*\*\*\*\*\*\*\*\*\*\*\*\*\*\*\*\*\*\*\*\*\*\*\*\*\*

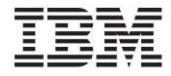

## **Example: Parameter management**

- Configuration
	- 35 members
	- 890 parameters and sub-parameters in these members
	- 157 parameters introduced in V12 and V13
- Interdependencies
- Implemented on unmapped topologies
- Address: inventory, map relationships, relate to functional change, validate

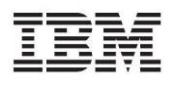

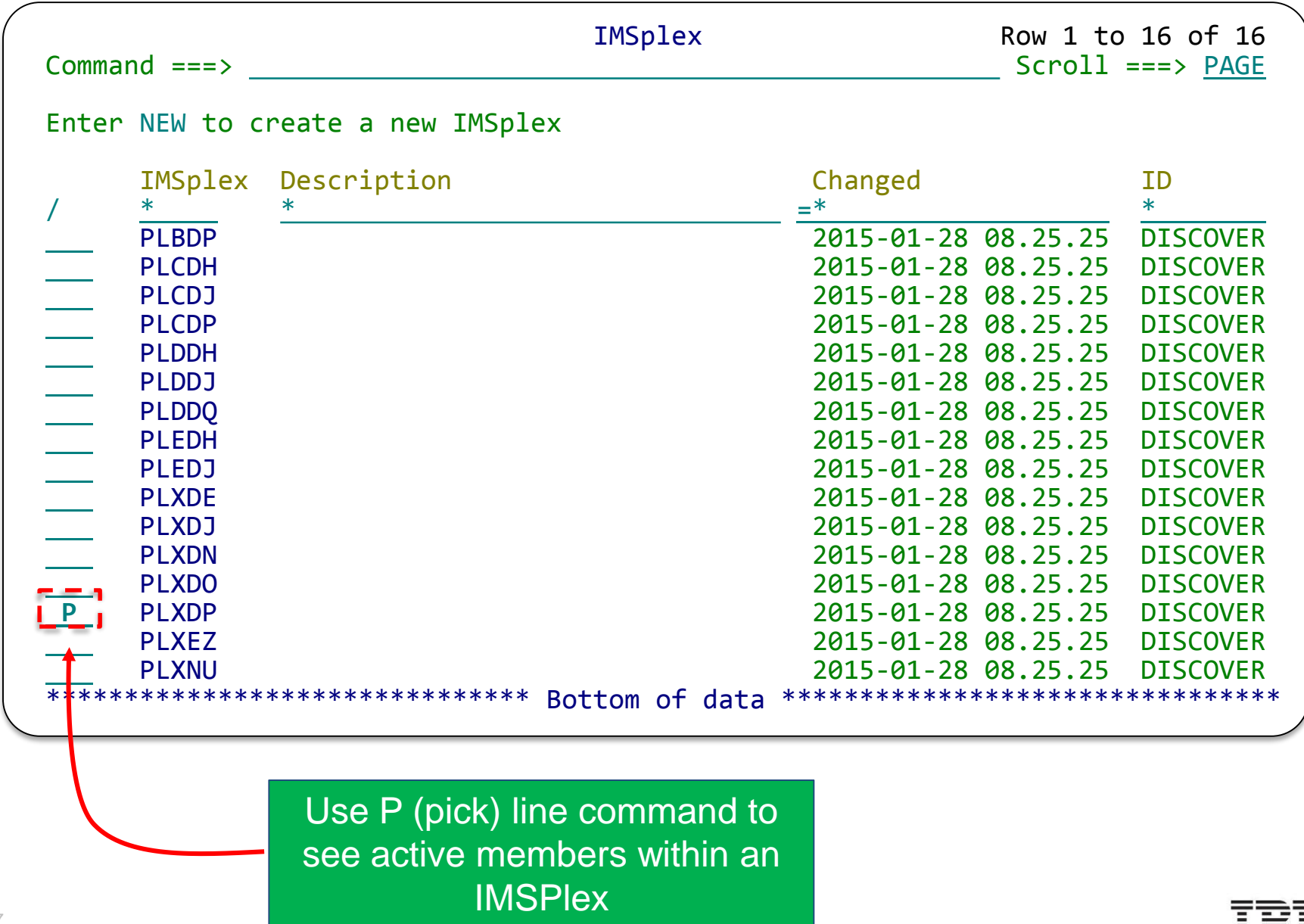

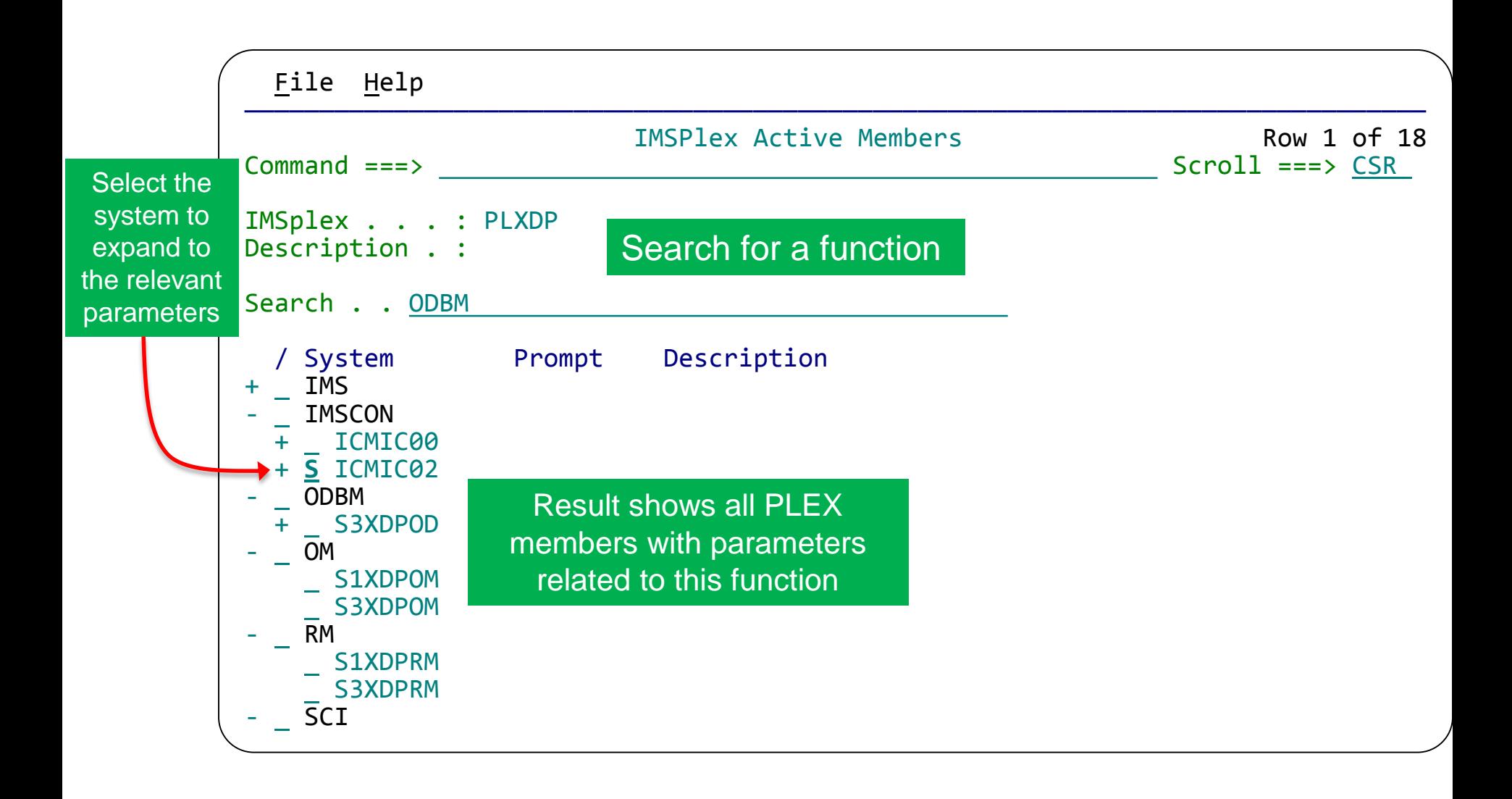

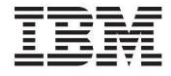

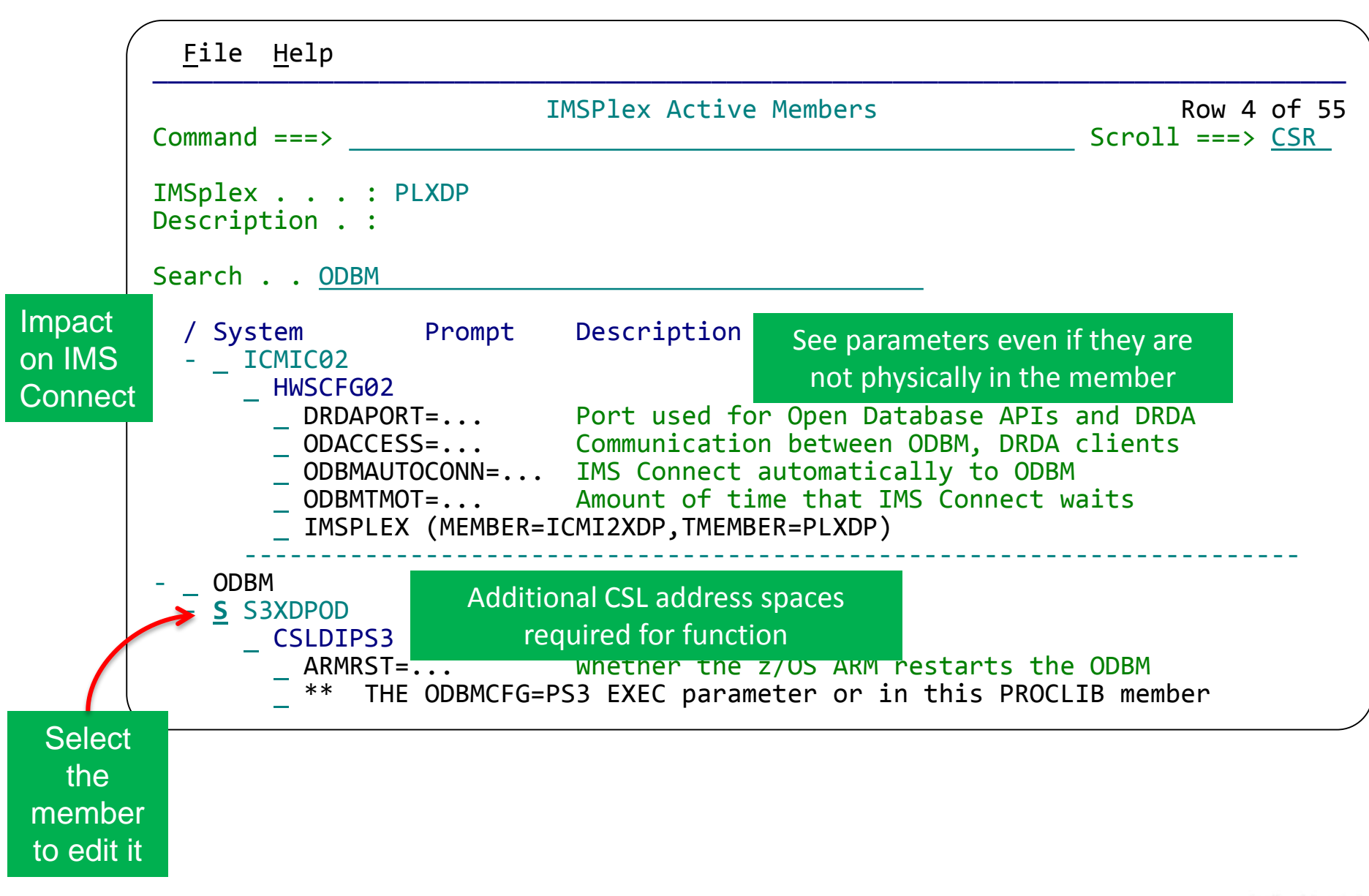

EDIT PLXDP.PROCLIB(CSLDIPS3) - 01.04 Columns 00001 00072 Command ===> Scroll ===> CSR CHECK Validate the member syntax <u>MODEL</u> Ins<u>ert a new parameter with syntax assistance</u><br>HELP Press F1 to request parameter sensitive help HELP Press F1 to request parameter sensitive help \*\*\*\*\*\* \*\*\*\*\*\*\*\*\*\*\*\*\*\*\*\*\*\*\*\*\*\*\*\*\*\*\*\*\* Top of Data \*\*\*\*\*\*\*\*\*\*\*\*\*\*\*\*\*\*\*\*\*\*\*\*\*\*\*\*\* 000001 \*\*\*\*\*\*\*\*\*\*\*\*\*\*\*\*\*\*\*\*\*\*\*\*\*\*\*\*\*\*\*\*\*\*\*\*\*\*\*\*\*\*\*\*\*\*\*\*\*\*\*\*\*\*\*\*\*\*\*\*\*\*\*\*\*\*\*\* 000002 \*\* This PROCLIB member is specified by the ODBMINIT=PS3 000003  $**$  value on the ODBM start up procedure.<br>000004  $**$ 000004 \*\* \* 000005  $**$  Parameters specified here are used for ODBM initialization.<br>000006  $**$ 000006 \*\* \* 000007  $**$  ODBM configuration parameters are specified in the  $000008$   $**$  CSLDCPS3 PROCLIB member which can be specified by 000008  $**$  CSLDCPS3 PROCLIB member which can be specified by either 000009  $**$  THE ODBMCFG=PS3 EXEC parameter or in this PROCLIB member THE ODBMCFG=PS3 EXEC parameter or in this PROCLIB member 000010 \*\* ON THE ODBMCFG=PS3 parameter.  $000011$  \*\* \*\* 000012 \*\*\*\*\*\*\*\*\*\*\*\*\*\*\*\*\*\*\*\*\*\*\*\*\*\*\*\*\*\*\*\*\*\*\*\*\*\*\*\*\*\*\*\*\*\*\*\*\*\*\*\*\*\*\*\*\*\*\*\*\*\*\*\*\*\*\*\* 000013 ODBMNAME=S3XDP 000014 IMSPLEX(NAME=PLXDP) 000015 ODBMCFG=PS3 000016 RRS=Y \*\*\*\*\*\*\*\*\*\*\*\*\*\*\*\*\*\*\*\*\*\*\*\*\*\*\*\*\*\*\* Bottom of Data \*\*\*\*\*\*\*\*\*\*\*\*\*\*\*\*\*\* Standard ISPF edit Additional features: CHECK, and MODEL…

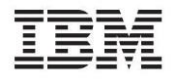

MODEL allows you to add the functions for the feature in place (direct editing of the member)

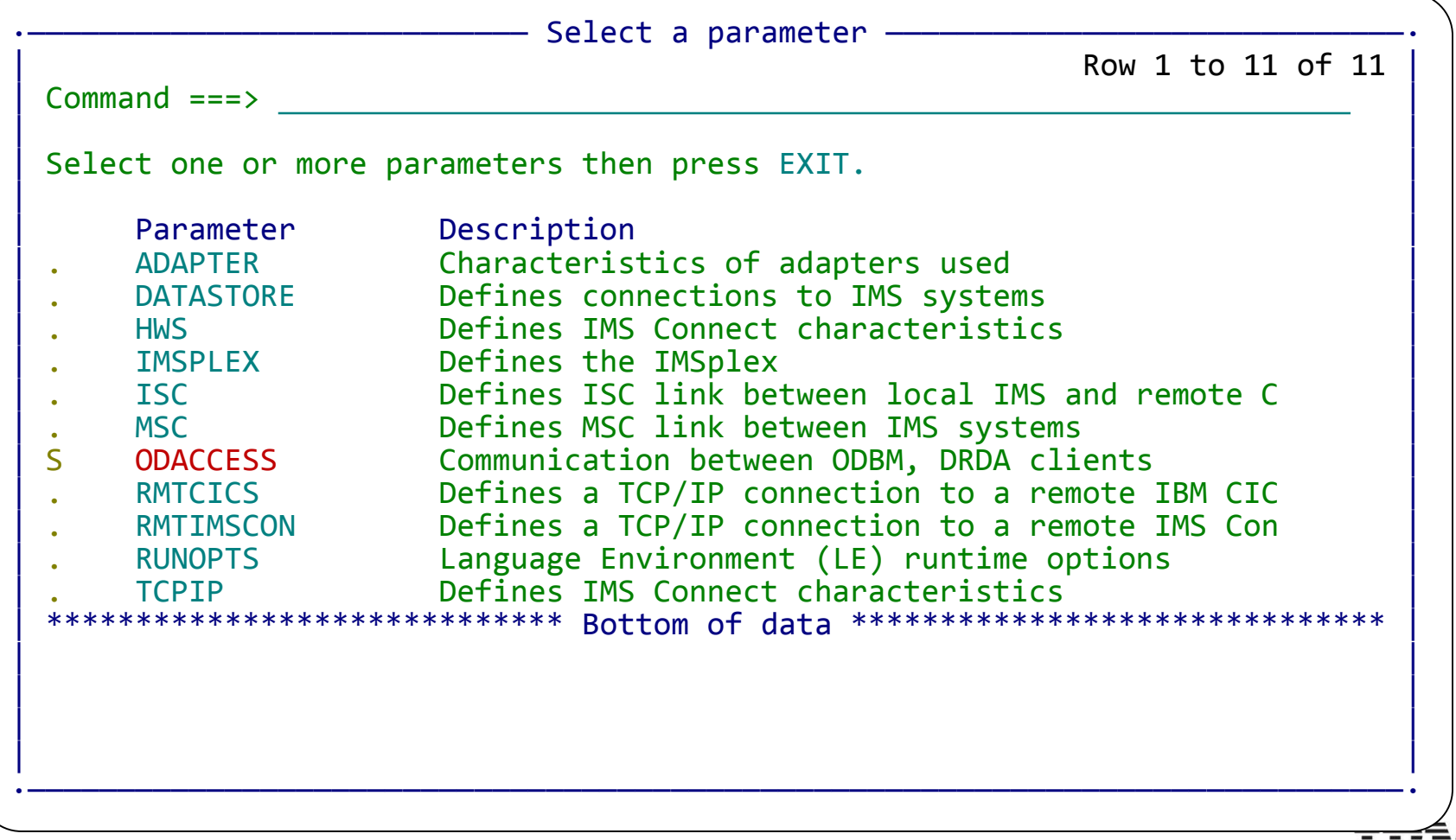

Parameters are inserted in place with context sensitive help and validation

File Edit Edit\_Settings Help

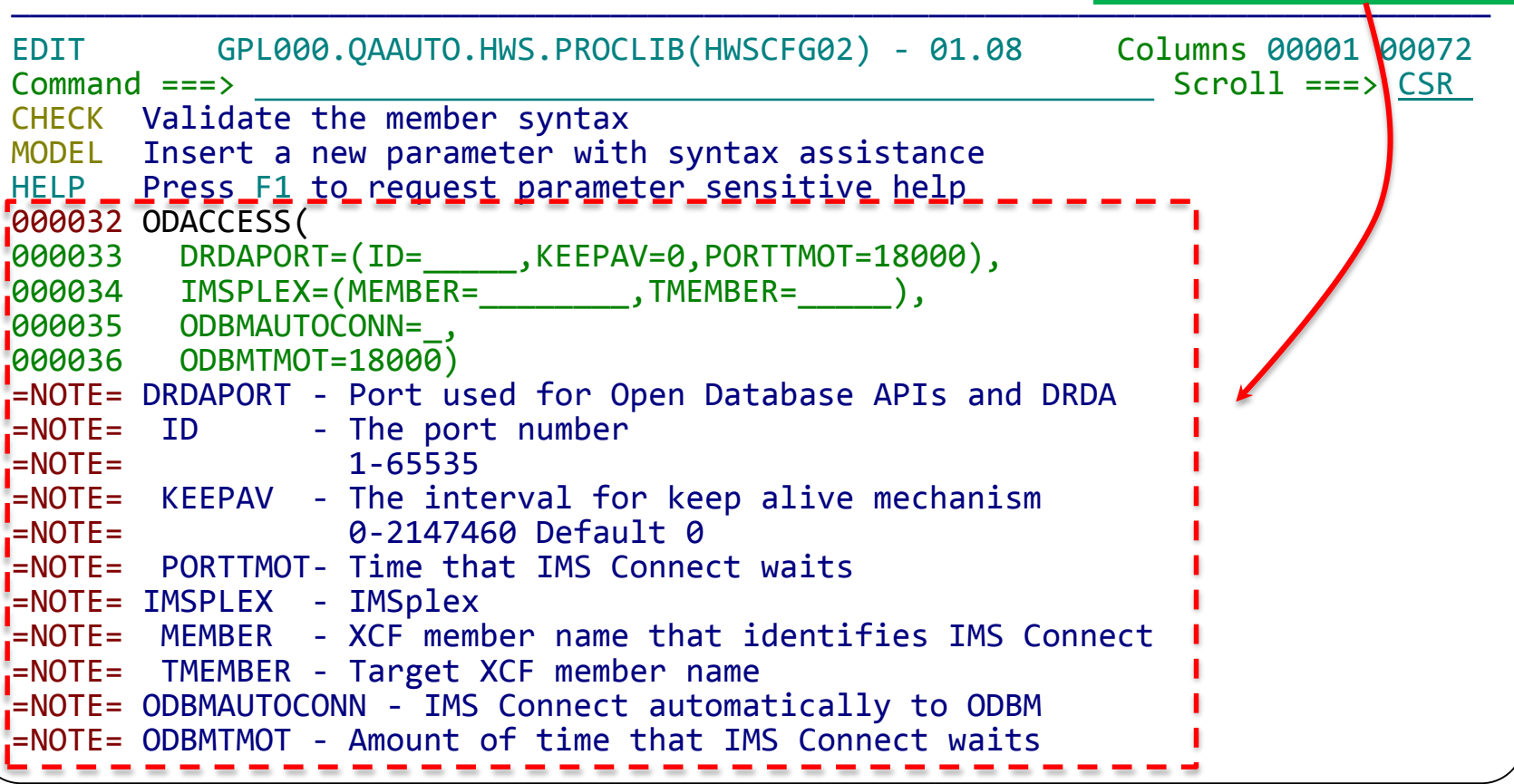

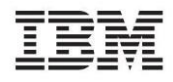

Complete Help available in-context: no need for searching through multiple IMS manuals

Help - ODBMNAME (CSLDIxxx)

More: +

ODBMNAME=

Specifies the 1- to 6-character name of the ODBM address space. You can specify the ODBMNAME parameter on either the CSLODBM startup procedure or in the CSLDIxxx member of the IMS PROCLIB data set. Each instance of ODBM in an IMSplex must have a unique ODBMNAME.

For each ODBMNAME, ODBM creates an eight-character ODBMID that identifies the instance of ODBM within the IMSplex. The ODBMID is the ODBMNAME followed by the characters "OD" and any blank spaces that ODBM needs to add to make the ODBMID eight characters in length.

For example, if you specify an ODBMNAME that is three characters long, ODBM creates the eight-character ODBMID by appending the characters OD to the ODBMNAME and then padding the ODBMID with three blank spaces. If ODBMNAME=ABC, ODBM creates an ODBMID of "ABCODbbb", in which b represents a blank space.

If you specify the ODBMNAME parameter in the CSLDIxxx member of the IMS PROCLIB data set, you must also either define a separate CSLDIxxx member for each instance of ODBM in an IMSplex or specify ODBMNAME in the

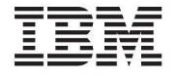

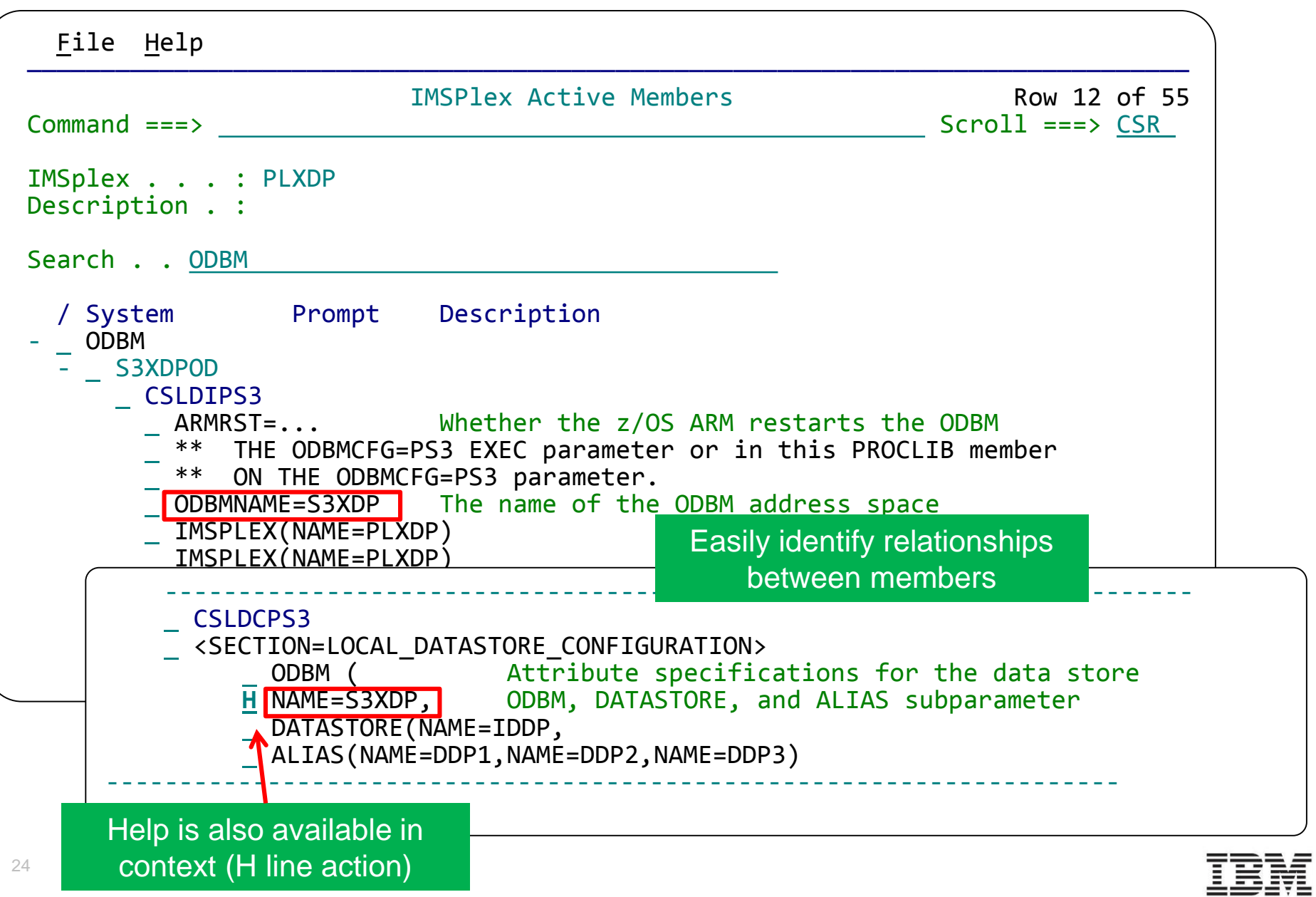

## GUI consolidates information

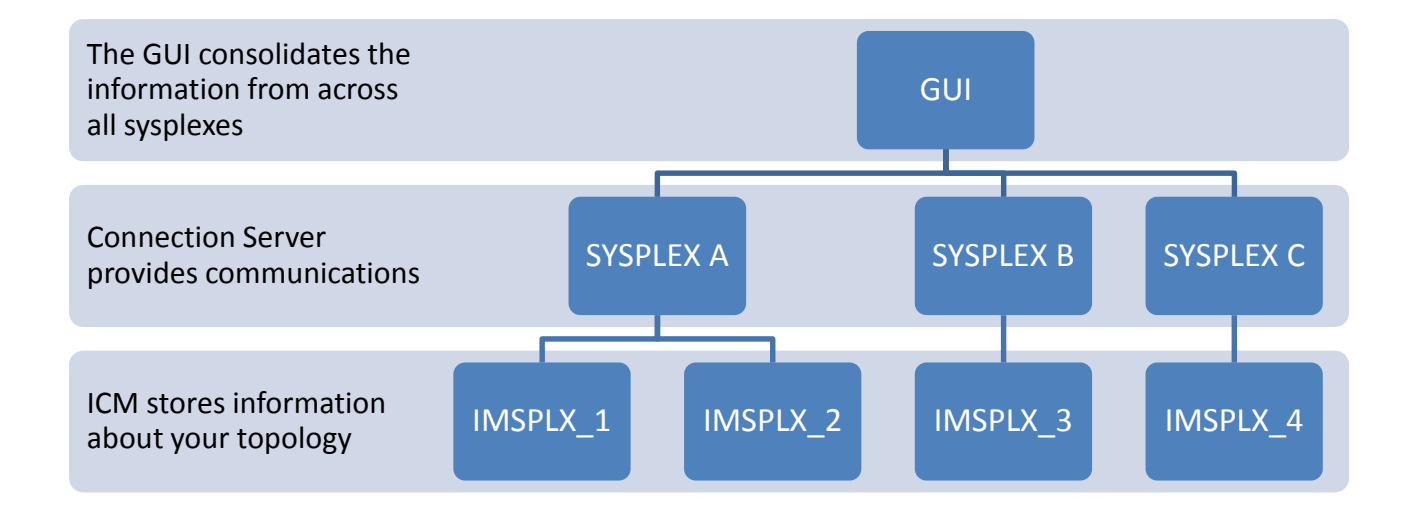

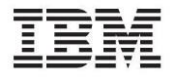

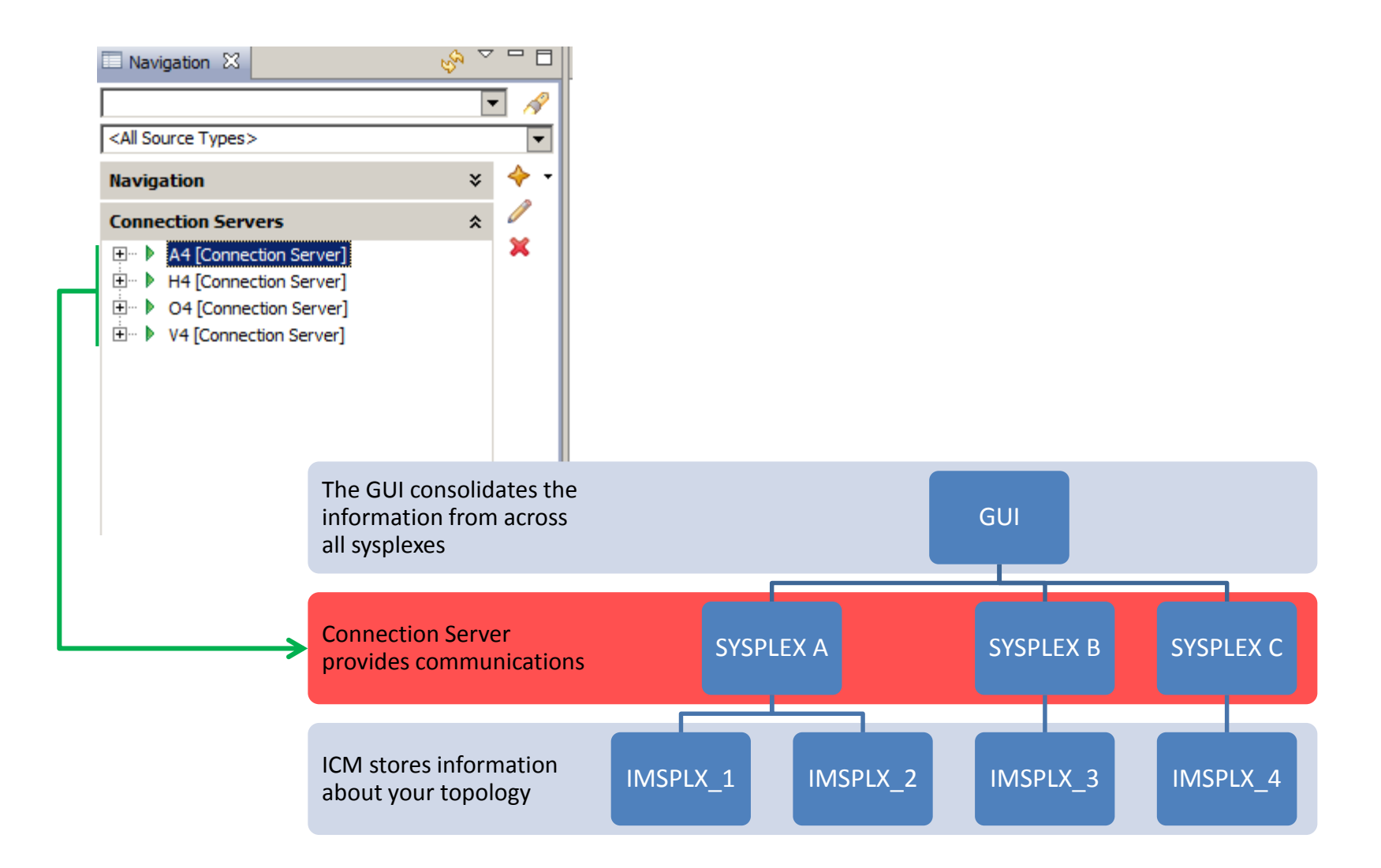

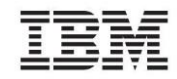

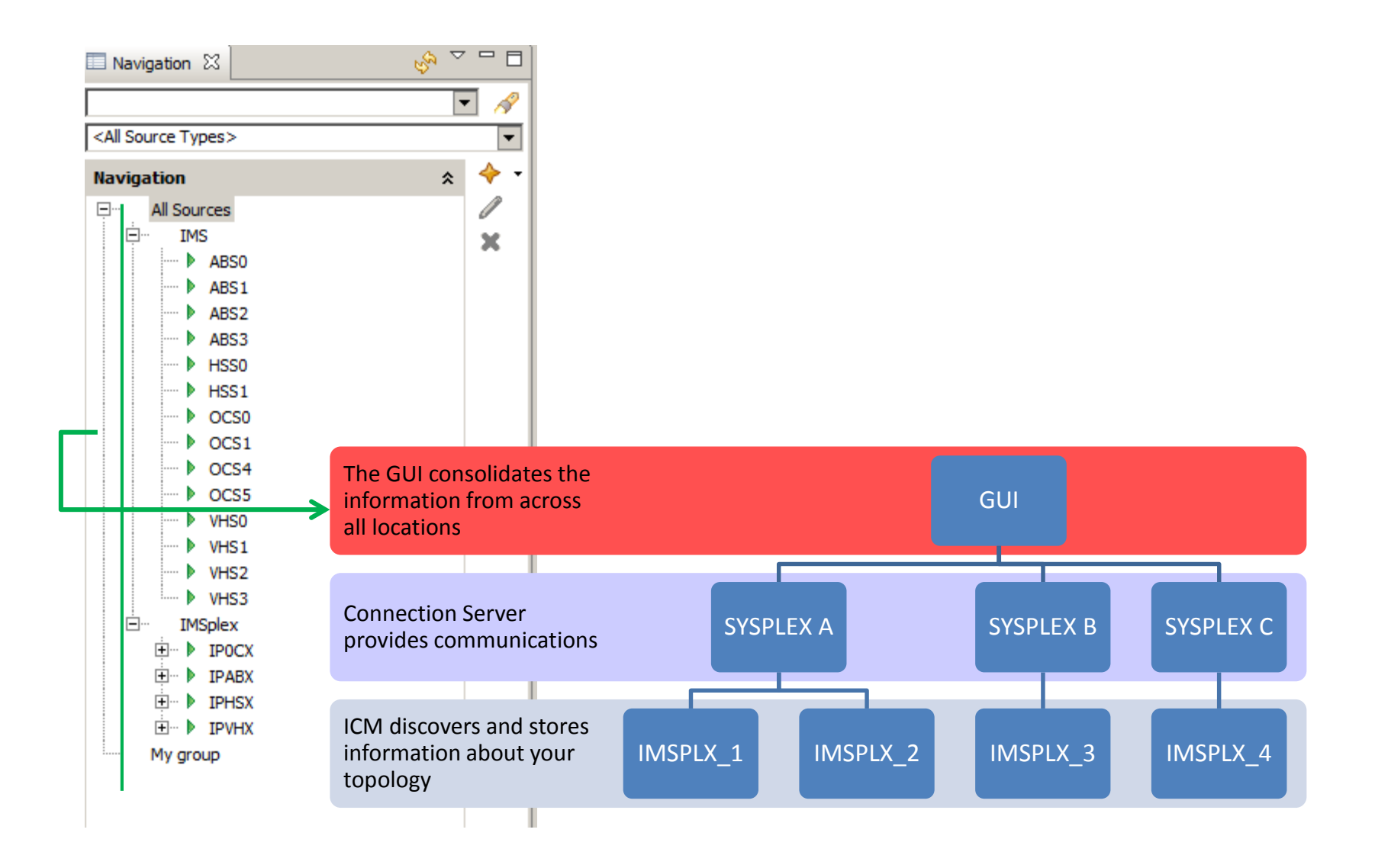

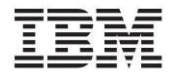

#### Compare configuration across all plexes to make sure you are using the best system configuration for evaluation

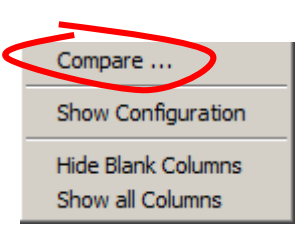

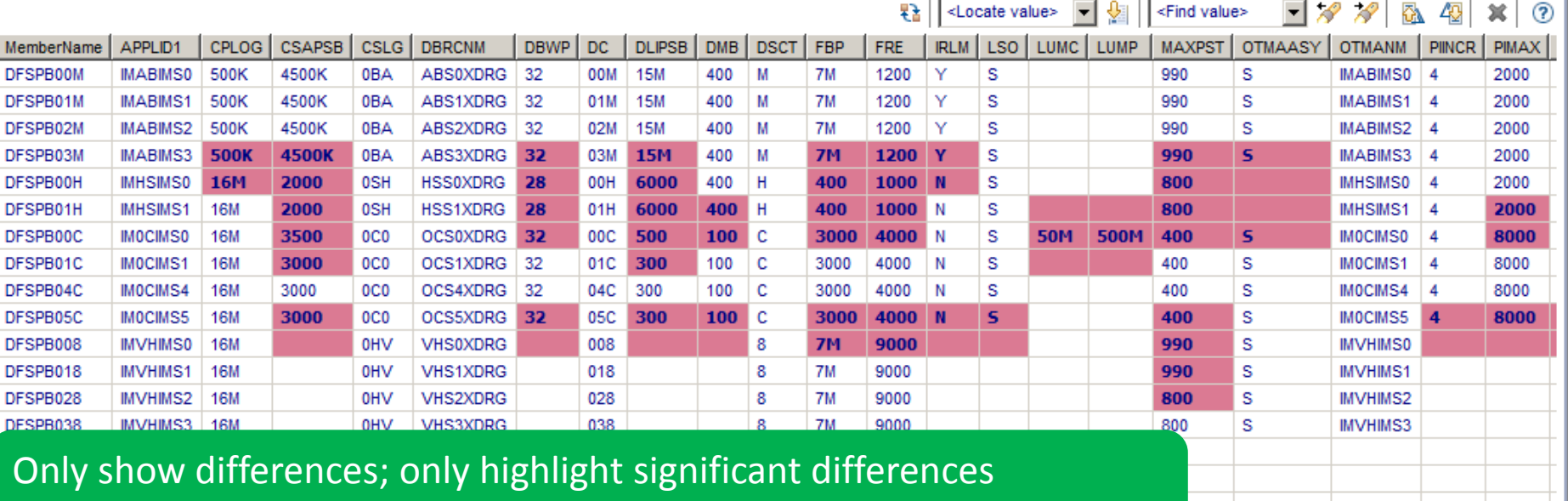

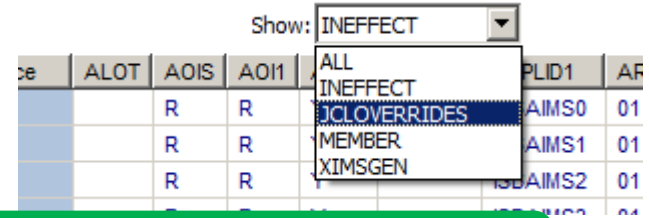

NEW: attribute configuration differences to where they are set

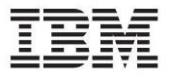

#### **Information Management**

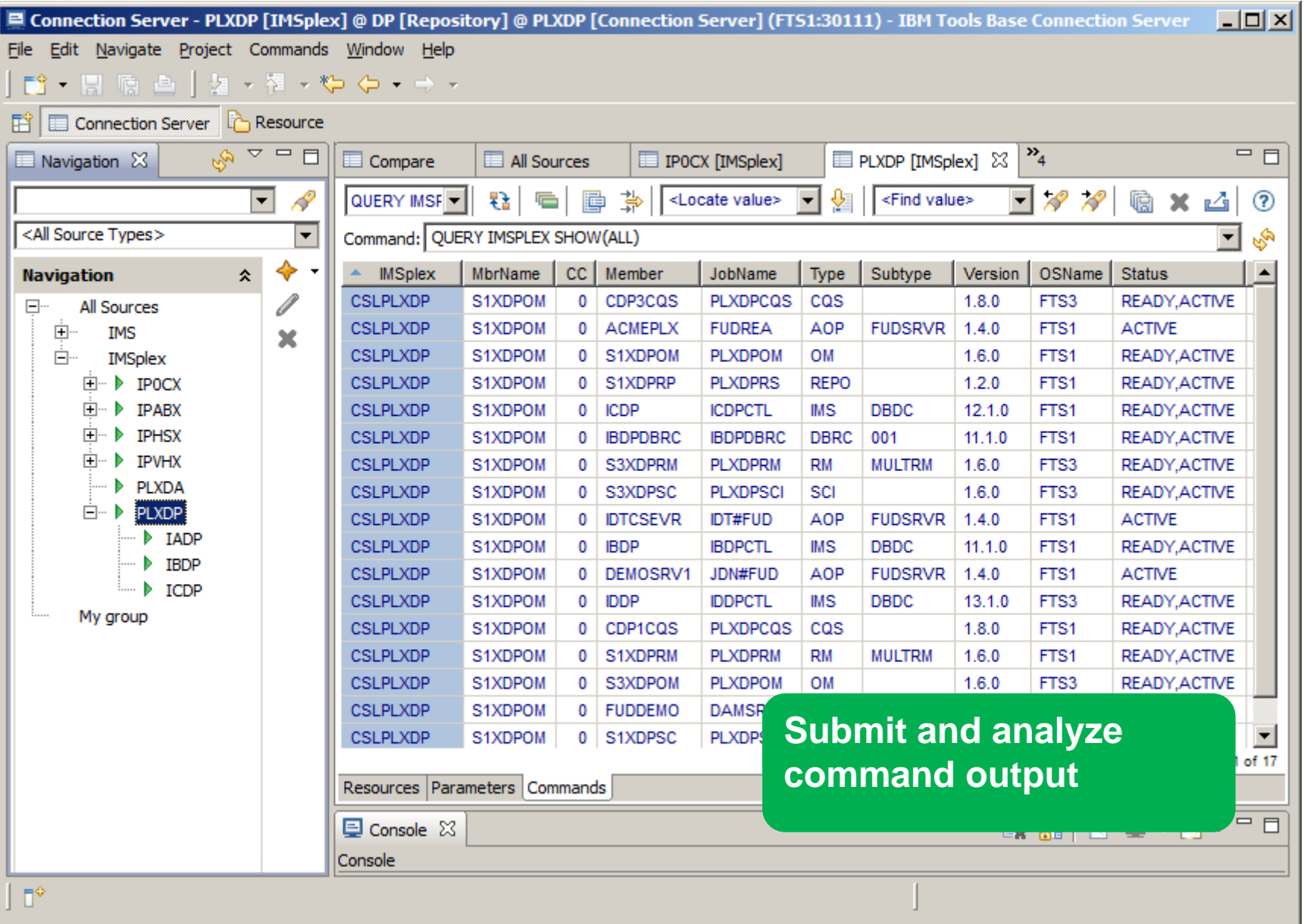

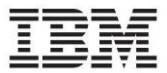

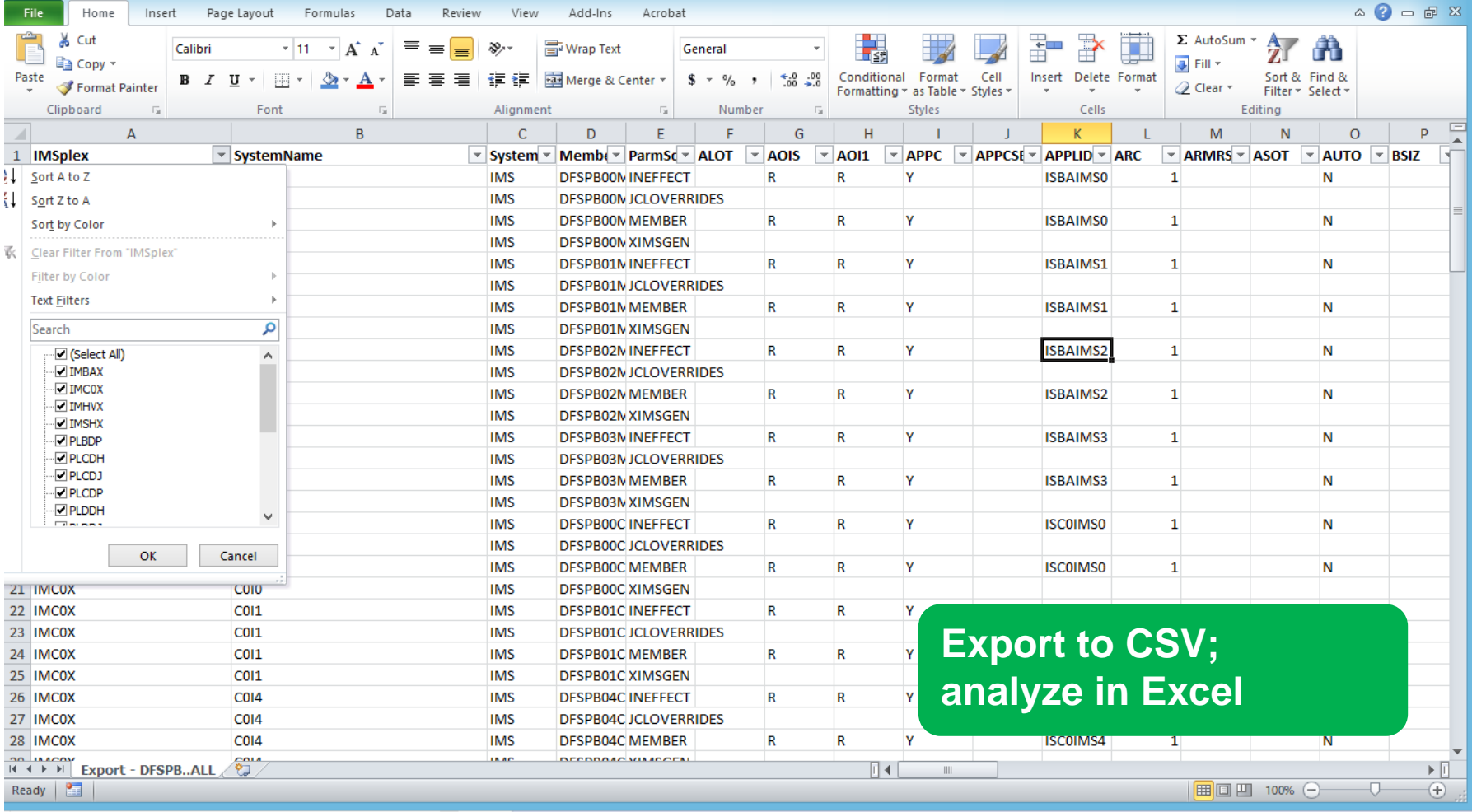

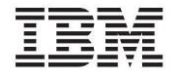

#### **Demonstration: from zero to hero**

- We will start with an empty configuration "I know nothing"
- We'll run discovery to identify our topology
- Browse topology in ISPF
	- Show hierarchy
	- Show search
- Browse in GUI
	- Show configuration across all systems.
	- Highlight significant differences in configuration with heat map.
	- Demonstrate that resource change control, type-II commands, all available for discovered systems

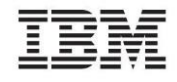

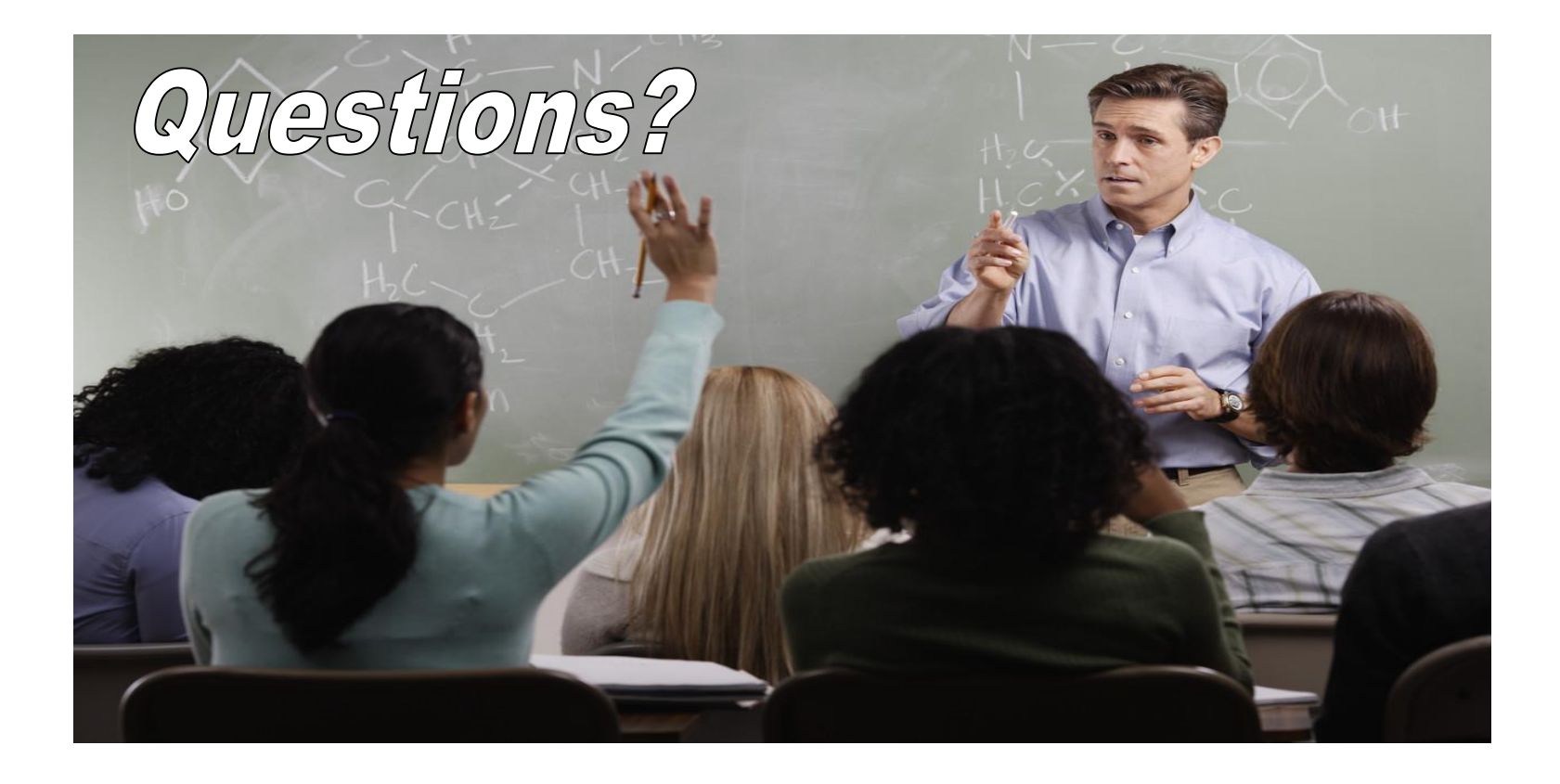

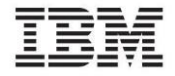

#### More information:

- IBM IMS Configuration Manager for z/OS: [http://www.ibm.com/software/products/en/imsconfmanaforzos/](http://www.ibm.com/software/data/db2imstools/imstools/trans-analysis/)
- James Martin, US Representative, Fundi Software: [james\\_martin@fundi.com.au](mailto:james_martin@fundi.com.au)
- Jim Martin, US Representative, Fundi Software [jim\\_martin@fundi.com.au](mailto:Martin_hubel@fundi.com.au)

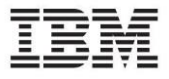